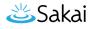

# How do I obtain the URL for a file or folder in Resources?

Each file and folder in Resources has its own URL. Instructors can create links to folders or files in the Syllabus tool, Announcements tool or send an email to students containing the link, for example. The link is useful throughout a single Sakai site.

#### Go to Resources.

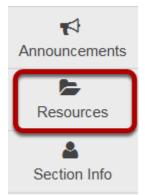

Select the **Resources** tool from the Tool Menu of your site.

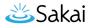

### Click Actions, then Edit Details.

| FA15 Intro to Psych Res   | ources Actions -                |
|---------------------------|---------------------------------|
| Syllabus and Guideline    | Actions -                       |
| FA16 Syllabus             | Actions 👻                       |
| Guidelines for Writin     | g 👔 🛛 🖌 Actions 🗸               |
| Homework                  | Actions                         |
| F Site Assets             | Copy                            |
| Content from My Other Sit | Edit Details Upload New Version |
|                           | Move                            |
|                           | Move to Trash                   |
|                           | Duplicate                       |
|                           | Make Web Content Link           |

To obtain a file or folder's URL, to the right of the file or folder, from the **Actions** drop-down menu, select **Edit Details**.

This displays the Edit Details page for the item.

#### Copy the URL.

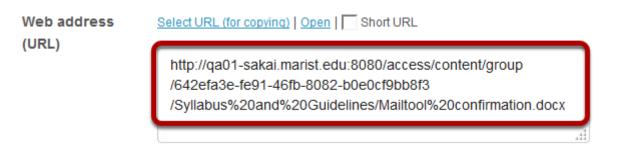

Scroll down the page to find the **File Details** section. Copy the file's unique URL displayed in the **Web Address (URL)** field.

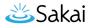

## Copy short URL. (Optional)

| Web address<br>(URL) | Select URL (for copying)   Open 🔽 Short URL |
|----------------------|---------------------------------------------|
|                      | http://qa01-sakai.marist.edu:8080/x/GZT7pZ  |

An alternative is to select **Short URL** check box and then copy a shortened version of the URL. NOTE: Once you have copied the file's URL, you should not move the file into another folder in Resources. If you change the file's location, the file's link will be broken and no longer functional.